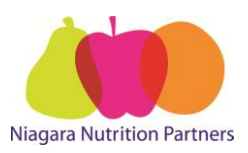

# **Web Tracker Monthly Reporting Guide**

**Web Tracker Website:** [www.webtracker.ca/snp](http://www.webtracker.ca/snp)

1. Log into web tracker using **"Internet Explorer"** with your school "**USERNAME"** and "**PASSWORD"**. See *Figure 1*.

To Login in and complete your report in **French,** go to the drop down language tab. See *Figure 1.1*.

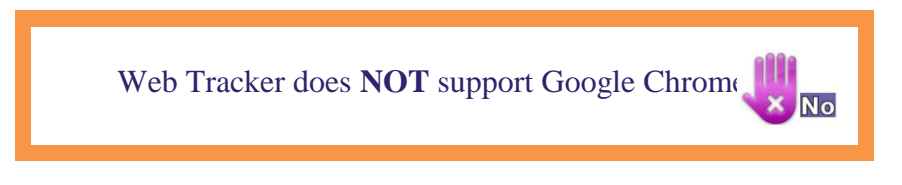

**If you do not have the username and password contact your Community Development Worker (CDW).**

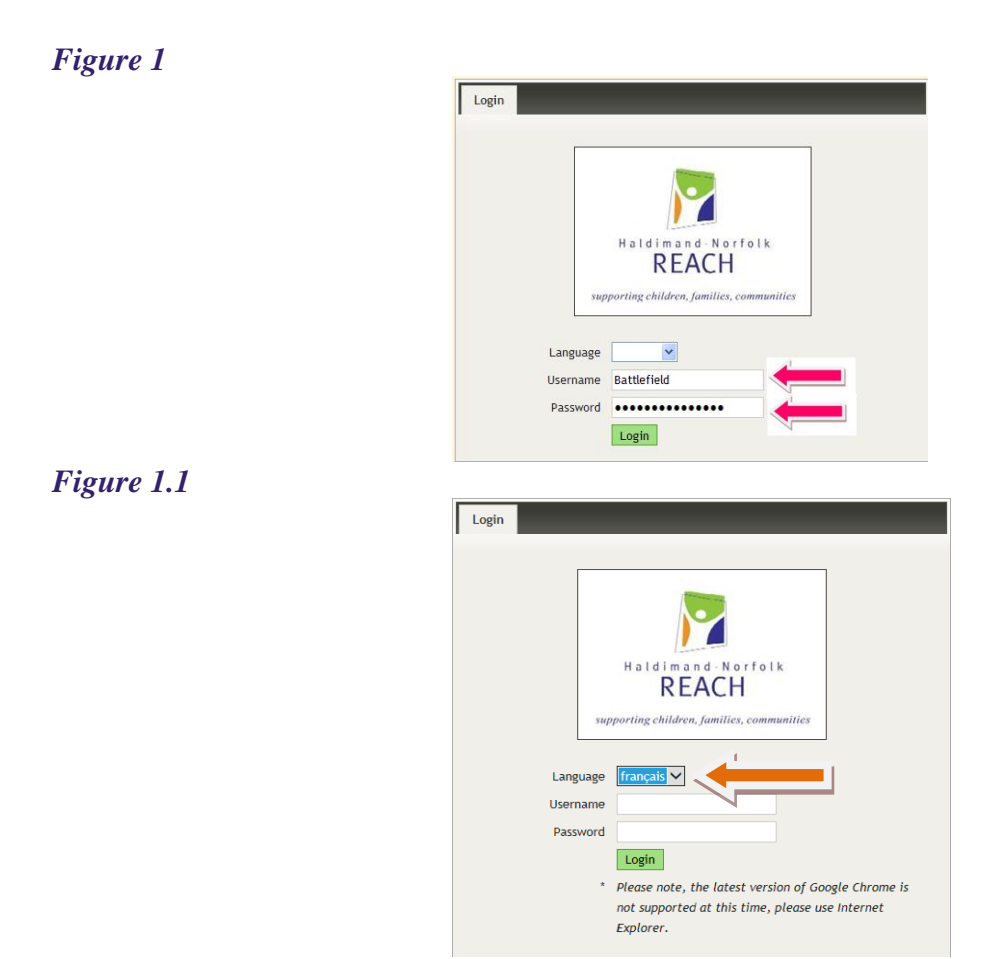

2. Click on the **"Monthly Entry"** tab. See *Figure 2.*

Click on the month you are reporting, line item Sep 2015. See **F***igure 2.2.*

#### *Figure 2*

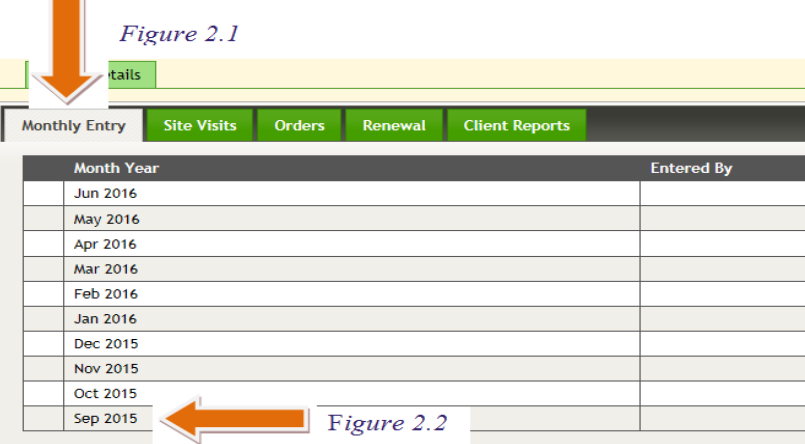

3. Choose the month and date you are filling out the report on. The arrows located at each side of the calendar will allow you to change months. Once you have the correct month, click on the date. Example: September 30, 2015. See *Figure 3*.

#### *Figure 3*

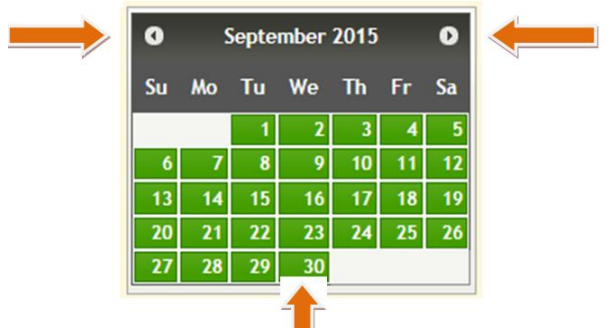

4. If your program is not operating please put in **"0"s** for Weeks 1 – 5 under "Days". See *Figure 4.1* then proceed to Section E.

#### *Figure 4.1*

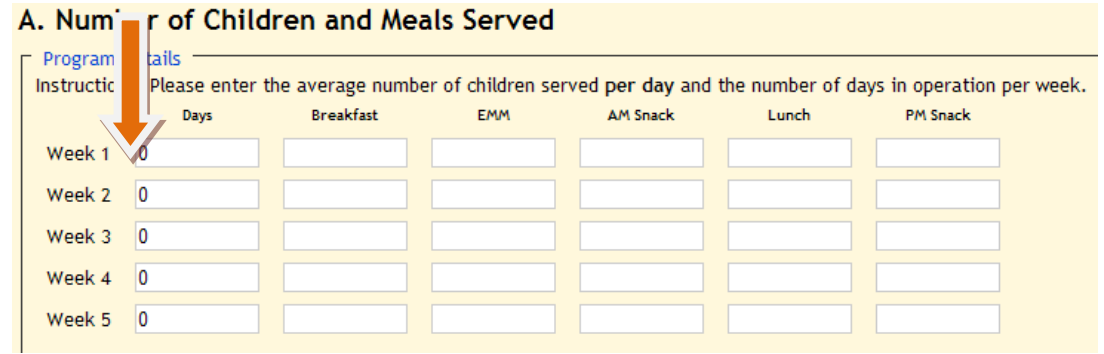

For the following example, working on the premise that this program operates a **breakfast**  program **5 days a week**, the following information would be entered. **Please fill out your programs information based on the number of days the program ran and the average number of students that attended for each week.**

For the month of **September 2015** there are a maximum of **17 days** for a **5** day a week program.

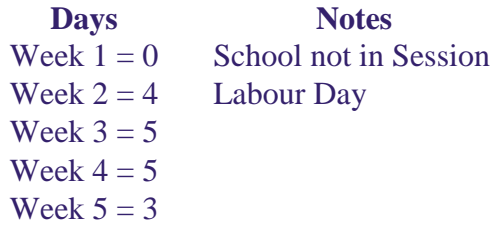

If a school/program has for example 200 students and is **serving 55 – 75** students **per week**,  $\#$  of students = average daily number **(Not total numbers for the Week).** See *Figure 4.2***.**

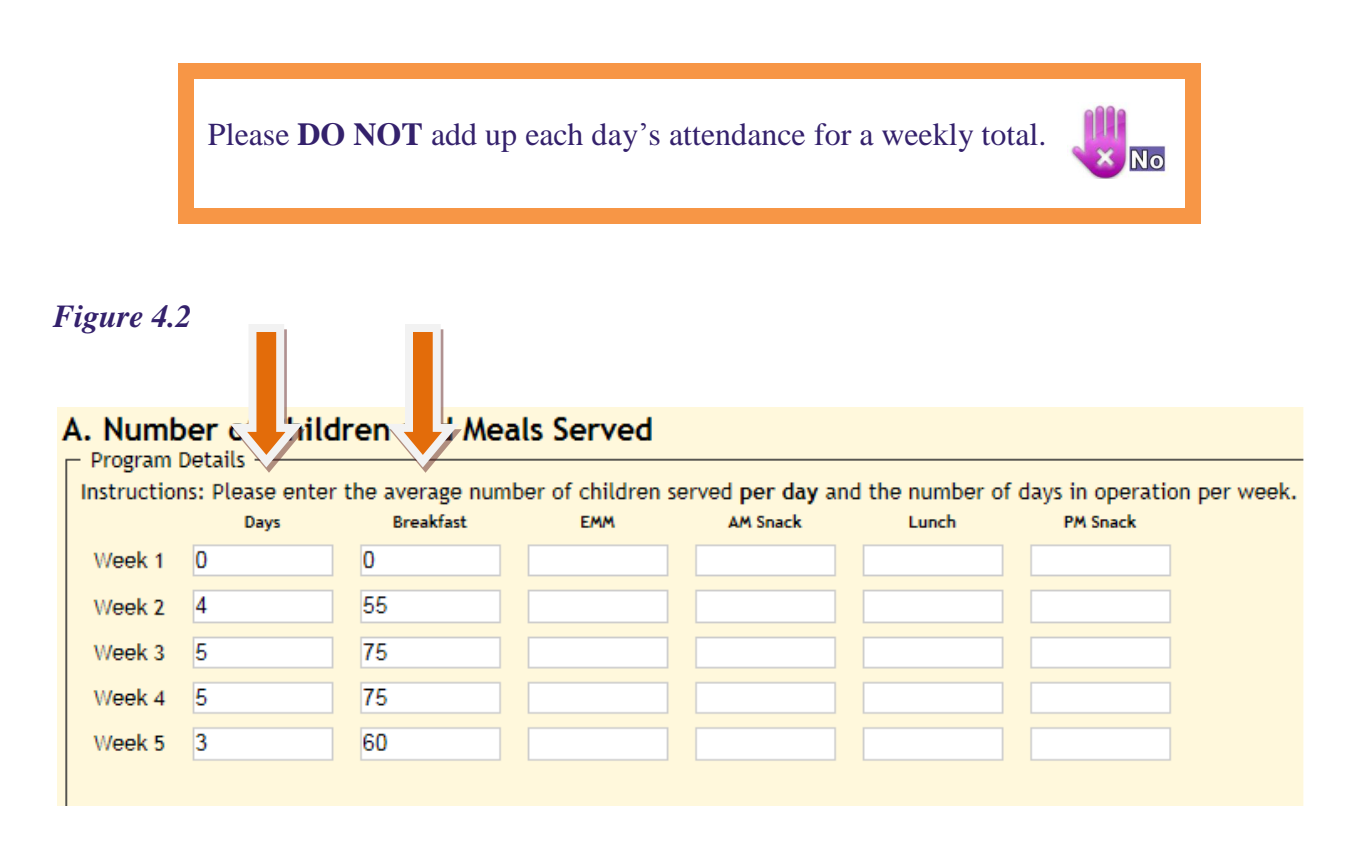

**5.** Enter the dollar value and a short description of items purchased in the month. See *Figure 5.1*.

The **"End of the Month Balance"** is on the **Student Nutrition Program Financial/s** from your school board accounting program. See *Figure 5*.

## *Figure 5*

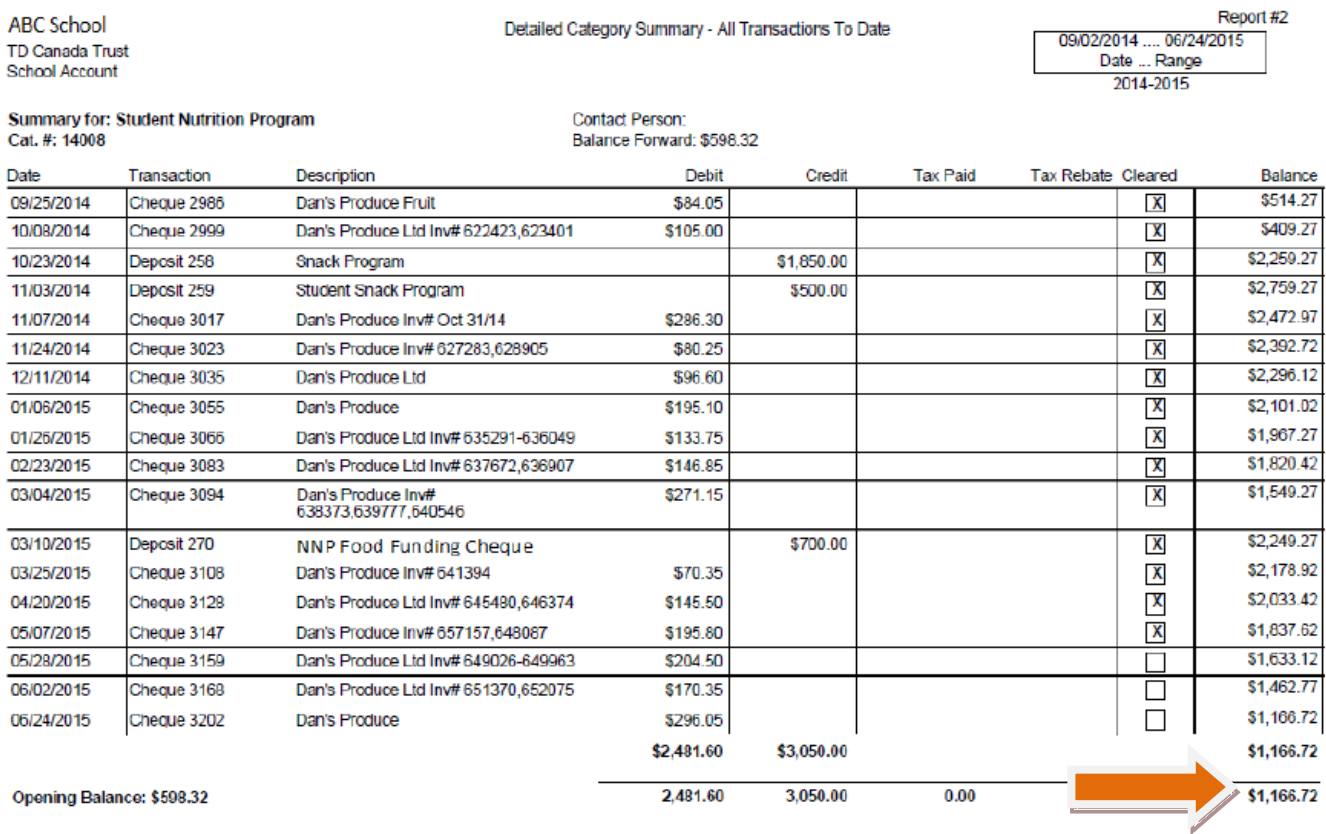

## *Figure 5.1*

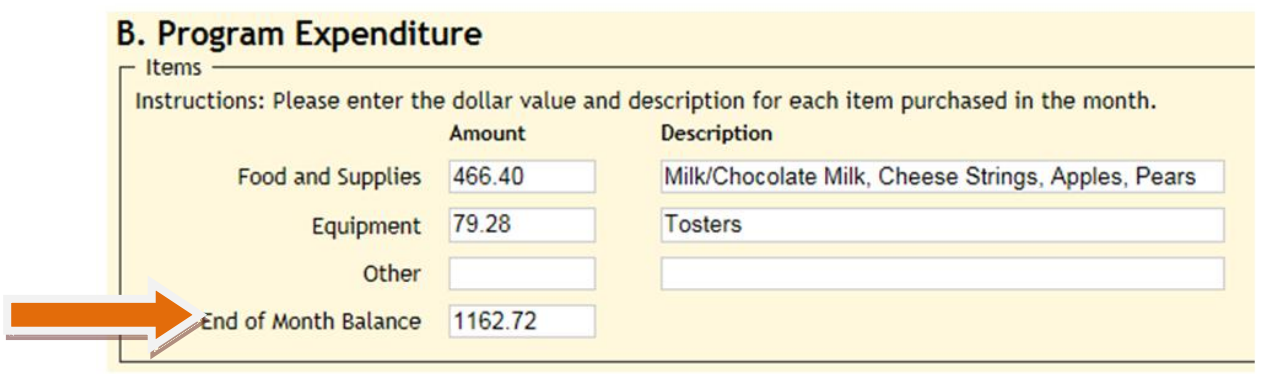

6. Enter the number of volunteers and hours per day, per volunteer in each category. See *Figure 6*.

## *Figure 6*

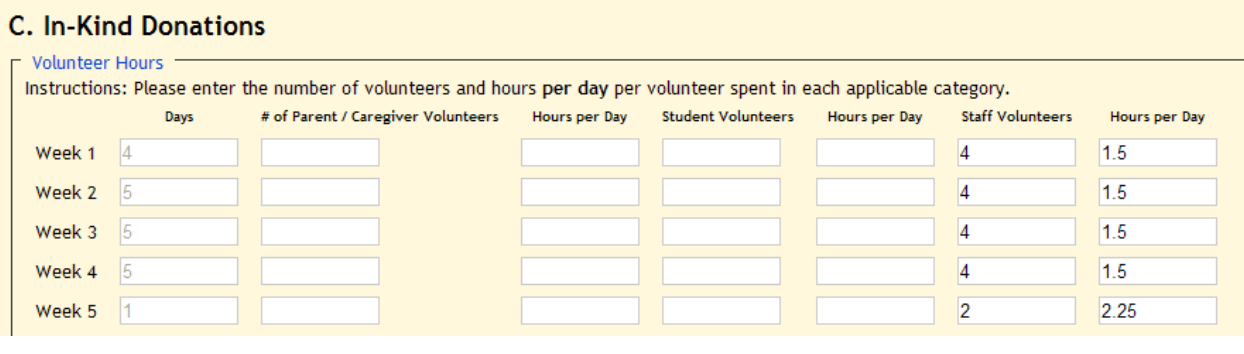

# of volunteers = average daily number **not total number of volunteers for the week**

Please **DO NOT** add up each day's total number of volunteers for a weekly total.

7. Enter the dollar value and description for each donated item received in the month. See *Figure 7*.

## *Figure 7*

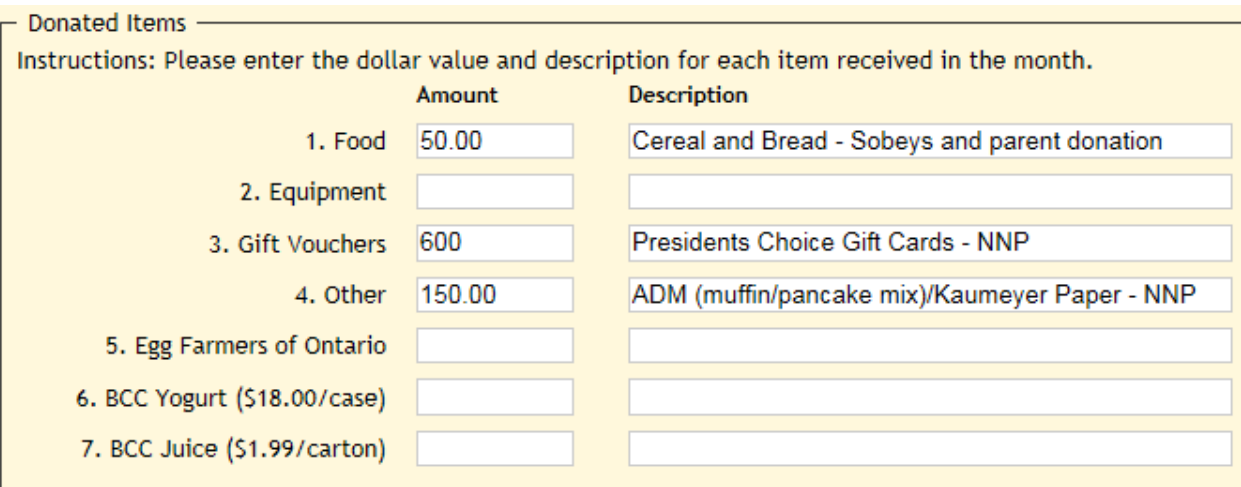

No

8. Enter the areas used for each program day. See *Figure 8*.

## *Figure 8*

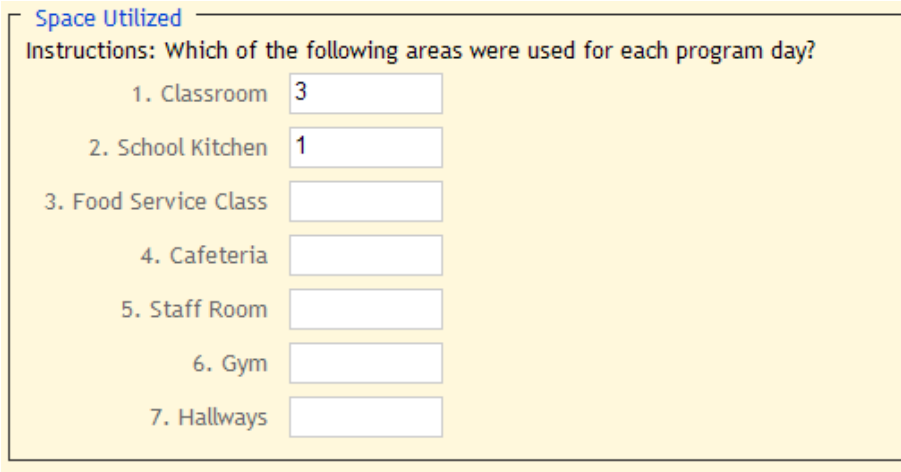

**9.** Enter in any financial contributions; if there are gift cards they should be reported as Gift Vouchers. See *Figure 9*.

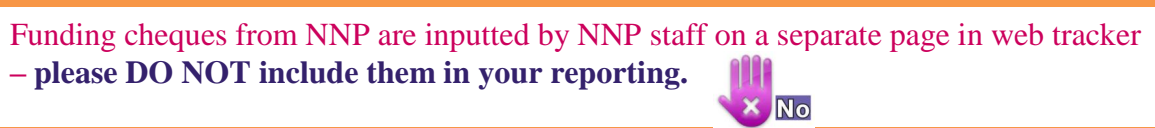

## *Figure 9*

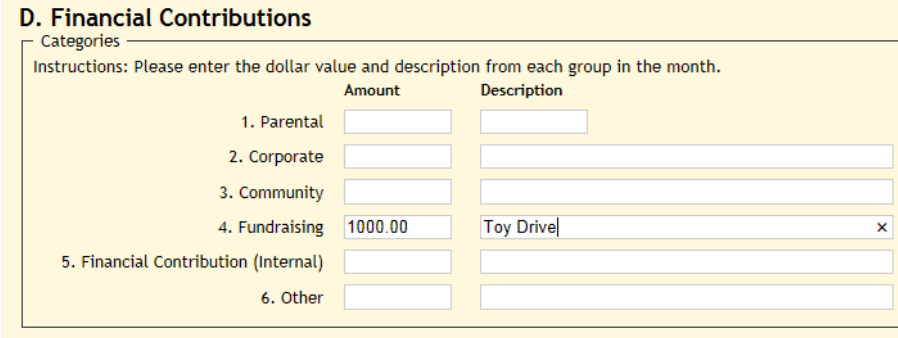

10. In Section E, enter your name and any other information. Should something be of importance, please contact your Community Development Worker. See *Figure 10*.

### *Figure 10*

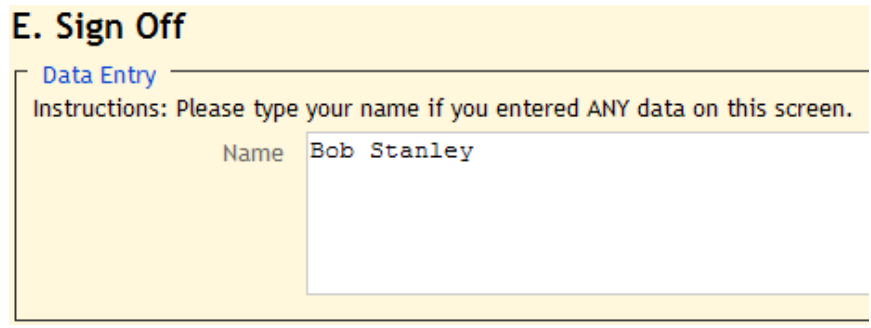

If your program has not begun in the month of September please indicate with a note similar to the following in Section E. See *Figure 10.1*. **Please be sure to include your name.**

#### *Figure 10.1*

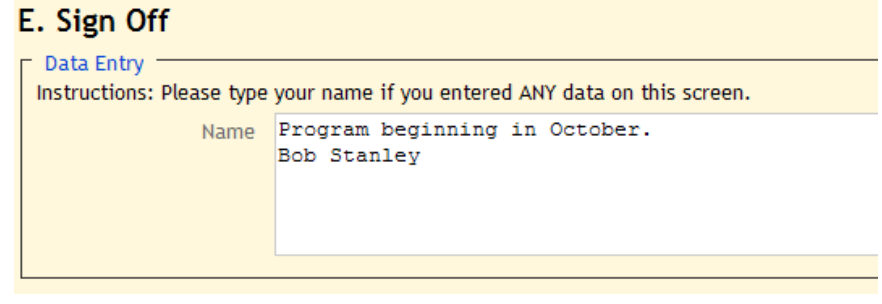

11. Scroll back up to the top of the page and click the **"Save & Close"** button. See *Figure 11*.

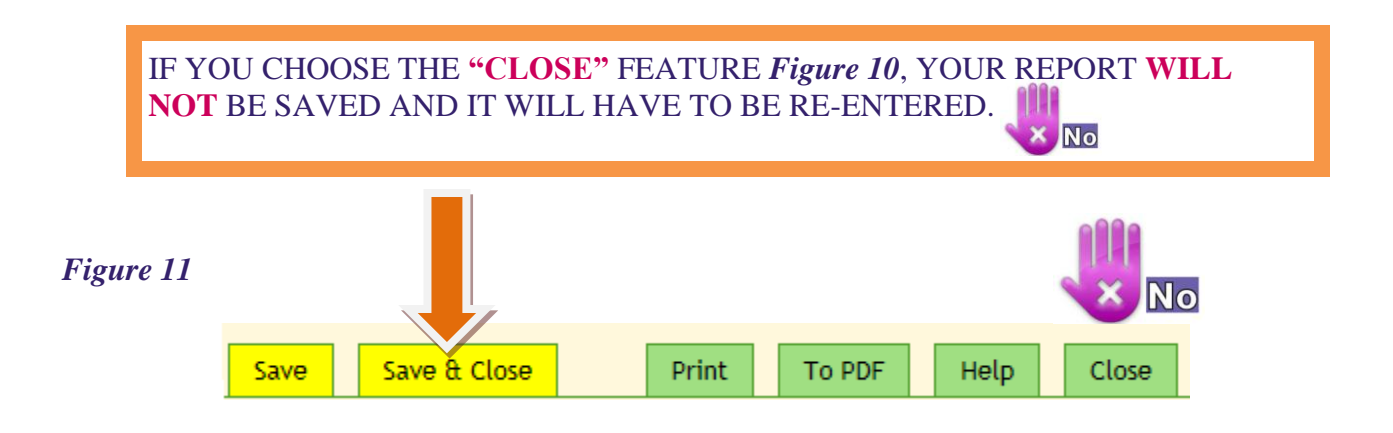

If you wish to print your report, click on the **"Print"** button – **Please do not** send this report to us, we have access to it.

## **Your web tracker reporting is now completed.**